## **Installation du matériel**

- **1.** Insérez deux piles rechargeables AAA dans la souris et deux piles rechargeables AAA dans le clavier.
- **2.** Vous pouvez connecter le récepteur au port USB du PC.

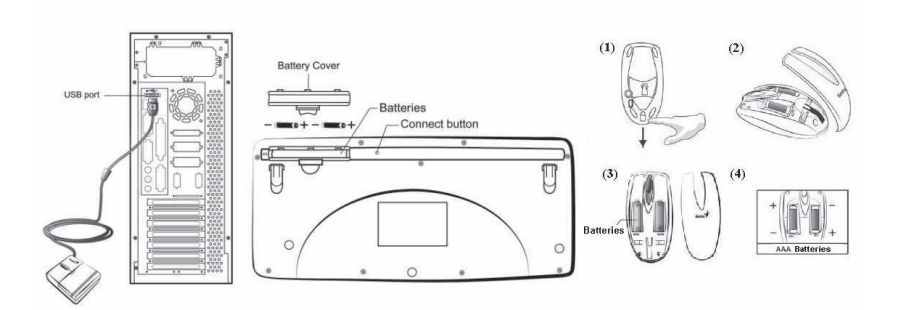

**3.** Remettez votre ordinateur sous tension.

#### **Installation du logiciel**

- **1.** Vérifiez que la souris et le clavier sont bien connectés à votre ordinateur.<br>**2.** Insérez la disquette (ou le CD-ROM) d'installation dans le lecteur approp
- **2.** Insérez la disquette (ou le CD-ROM) d'installation dans le lecteur approprié.
- **3.** Suivez ensuite les instructions qui apparaissent à l'écran pour compléter l'installation du logiciel.

## **Remplacer les batteries**

Si vous trouvez que la souris n'est pas aussi maniable qu'à l'habitude ou que le clavier ne fonctionne pas lors de la frappe, c'est que les piles sont déchargées ; remplacez-les. De plus, veillez à ne pas utiliser simultanément deux types de piles différents. **Vous devez régler le canal à chaque fois que vous réinsérez les piles.**

## **Réglage des Canaux ID**

Les canaux sont réglés sur les paramètres d'usine par défaut. Le voyant LED vert – l'indicateur de transmission de données – situé sur le récepteur s'allume lorsque la clavier ou la souris sont en mode d'opération normal. Si votre clavier ou votre souris ne fonctionnent pas, il vous faut paramétrer le Réglage des canaux ID. Appuyez tout d'abord sur le bouton du récepteur (RB), puis, dans les vingt secondes qui suivent, appuyez sur le bouton situé sous la souris (MB) et sous le clavier (KB). Pour régler les divers canaux, il vous faut donc appuyez sur RB, MB et KB.

### **Recharge**

Si vous devez acheter de nouvelles piles pour votre appareil, veuillez choisir le type 'AA' Ni-MH (Nickel-Metal-Hydride) rechargeables, 1.2V, 1300 à 1600 mAH ou des piles type 'AAA' rechargeables, 1.2V, 600 à 800 mAH. Veuillez ne pas mélanger ou utiliser d'autres types de piles – telles que Li-ion, Ni-Cd, Alcaline etc. – dans le chargeur. Le voyant LED rouge du récepteur s'allume pour vous indiquer l'état de chargement des piles (voyant LED entièrement rouge "on" au voyant éteint "off" indiquant que les piles sont chargées).

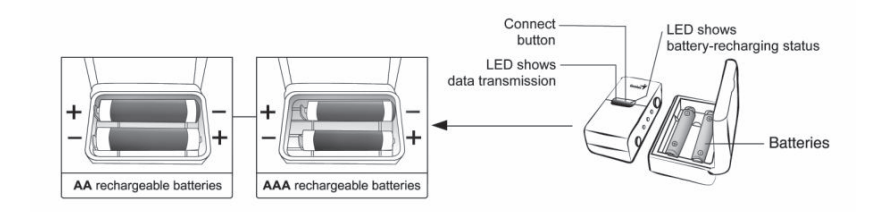

*Important : Vous pouvez utiliser le récepteur du chargeur de batterie pour recharger deux piles rechargeables de type AA ou AAA chaque fois que vous utilisez votre PC. Branchez le connecteur USB du récepteur du chargeur de batterie directement sur le PC. Veillez à ne pas placer les piles dans le mauvais sens, à utiliser le même type de piles et à ne pas les recharger via le hub USB car le récepteur, la carte mère ou le hub risqueraient de s'endommager ou de devenir inutilisables. De même, tenez toutes les boissons éloignées ! S'il arrivait qu'un liquide soit renversé sur le récepteur, débranchez le connecteur USB et nettoyez immédiatement le récepteur***.** *Si vous n'utilisez pas cet appareil pendant au moins 2 semaines, n'oubliez pas d'en retirer les piles.*

*Attention :*

- **1.** Veillez à ne pas employer de souris optique sans fil sur un bureau en verre, surface réfléchissante, en acier ou en velours noir. De plus, un bureau en métal réduira la distance de réception de votre clavier et de votre souris.
- **2.** Avant que la première installation soit complètement terminée (réglage du canal effectué), le clavier ne fonctionnera pas sous DOS. Si votre clavier sur port USB n'est pas détecté par le BIOS, sous DOS ou sous Windows, utilisez alors un autre clavier sur port PS/2 pour activer le contrôleur USB (USB Function) et le support clavier USB (USB Legacy Support) dans la configuration du BIOS. Cela peut arriver avec les anciennes versions du BIOS. Débranchez ensuite le clavier sur port PS/2 et branchez votre clavier USB. Tout devrait fonctionner correctement.

**3.** Le canal de Wireless TwinTouch 19eNB fournit 256 codes d'identification (ID) et sélectionne automatiquement nº d'identification de votre clavier et de votre souris. Vous ne pouvez configurer qu'un seul dispositif Wireless TwinTouch 19eNB à la fois. Mais si vous disposez d'autres dans une zone de 10 m<sup>2</sup>, les interférences seront plus nombreuses entre le récepteur et votre clavier et souris.

## **Paramétrage usine**

# **1. Souris :**

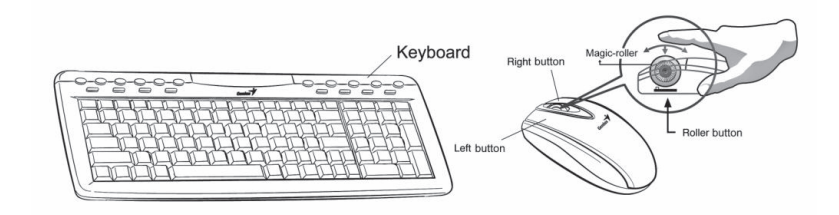

## **Assignation des boutons**

La caracteristique d'attribution de boutons permet aux utilisateurs d'affecter les commandes utilisees le plus souvent dans Windows aux boutons de la souris d'une facon plus aisee et efficace.

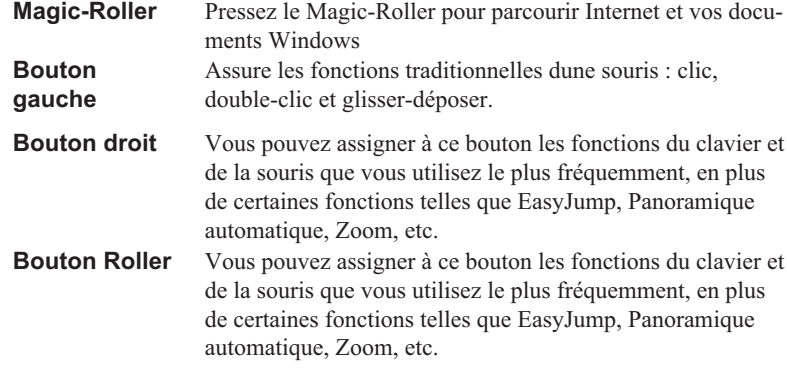

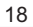

## **2.Clavier :**

- **1.** Précédente: Passe à la piste CD audio ou vidéo précédente
- **2.** Suivante: Passe à la piste CD audio ou vidéo suivante
- **3.** Stop: Arrête la lecture des pistes CD audio ou vidéo
- **4.** Actualiser: Actualise la page
- **5.** Recherche: Ouvre la fonction de recherche dans votre navigateur
- **6.** Mes favoris: Ouvre le dossier Mes Favoris
- **7.** www: Ouvre un navigateur sous Netscape ou IE<br>**8.** Email: Ouvre le dossier courriel
- 8. Email: Ouvre le dossier courriel<br>9. Calculatrice: Ouvre la calculatric
- **9.** Calculatrice: Ouvre la calculatrice de Windows
- **10.** Poste de Travail: Ouvre le dossier Poste de Travail pour Windows
- **11.** Veille: Active le mode de mise en veille du système
- **12.** Média: Contrôle le volume de la lecture musicale des CD et de l'audio du PC
- **13.** Muet: Coupe le son
- **14.** Vol. +: Augmente le volume sonore
- 15. Vol. : Diminue le volume sonore
- **16.** Play & Pause: Lance ou interrompt la lecture des CD audio ou vidéo
- **17.** Stop: Arrête la lecture des CD audio ou vidéo
- **18.** Retour: Retourne à la dernière page consultée sur Internet
- **19..** Avant: Passe à la page suivante sur Internet

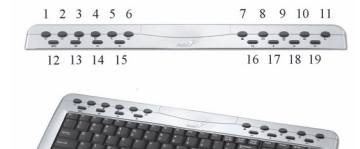

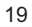